## ECRAN VIVITEK

1 - Si l'écran est éteint (LED ROUGE EN BAS A DROITE) appuyez sur le bouton d'alimentation qui se situe sur la LED.

2 – Une fois que l'écran est allumé appuyez en bas à droite sur les 9 petits carré, ce qui va ouvrir les applications installées.

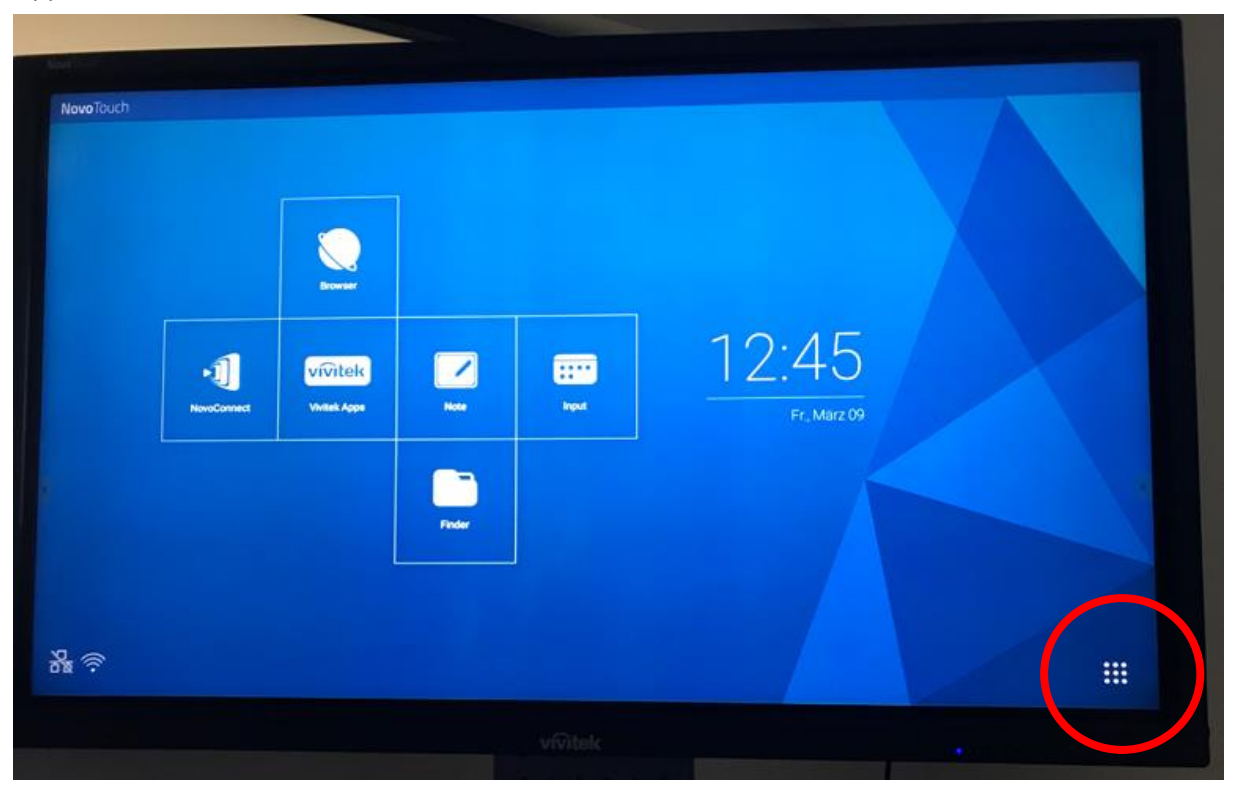

3 – Ouvrez l'application de votre choix en appuyant dessus

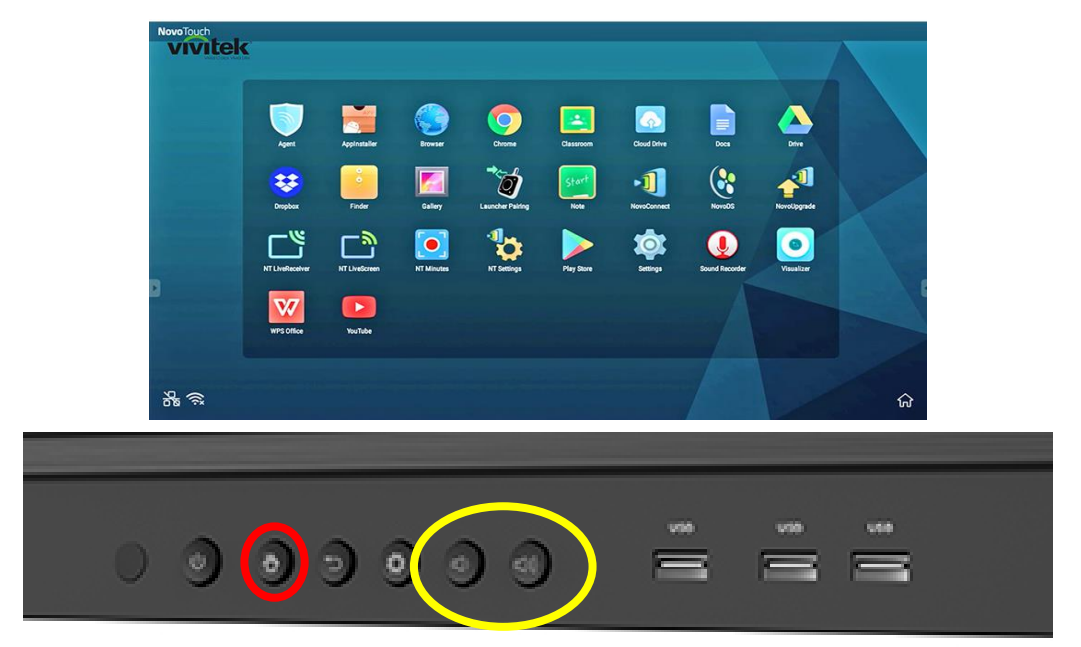

4 – Une fois terminé retournez sur le menu avec le bouton MAISON à côté de la LED bleu

Les boutons en entourés jaune permettent de régler le son